# 國立成功大學行政 **e**化系統**—**公共空間管理系統 **--**短期學舍申請流程

步驟一:上行政工作入口網[\(http://eadm.ncku.edu.tw/welldoc/default.php#](http://eadm.ncku.edu.tw/welldoc/default.php)),並以職 工帳號密碼登入,進入行政 e 化系統

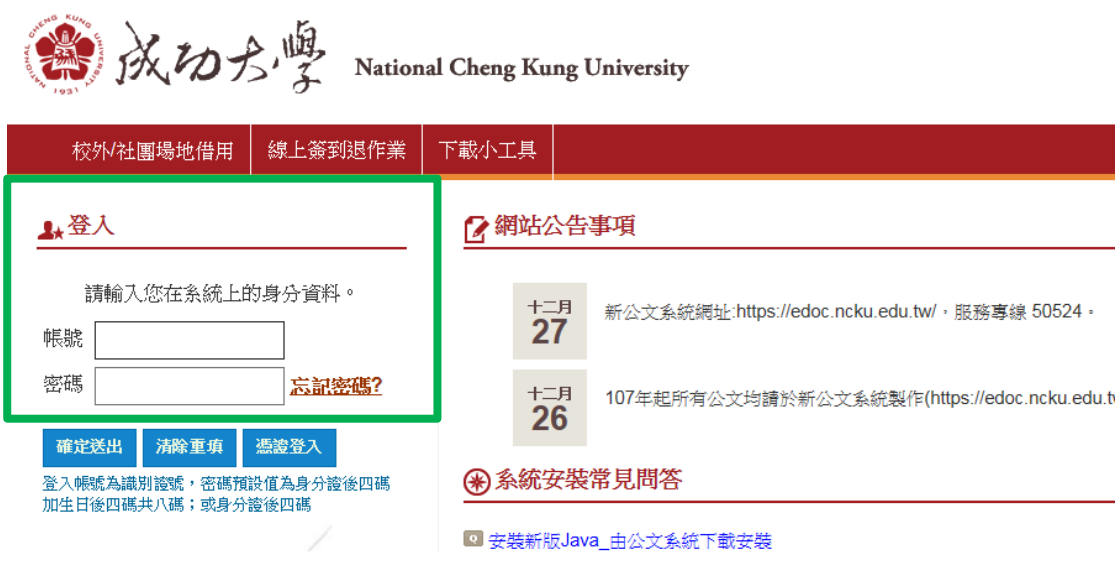

#### 步驟二:點選事務管理類公共空間管理系統

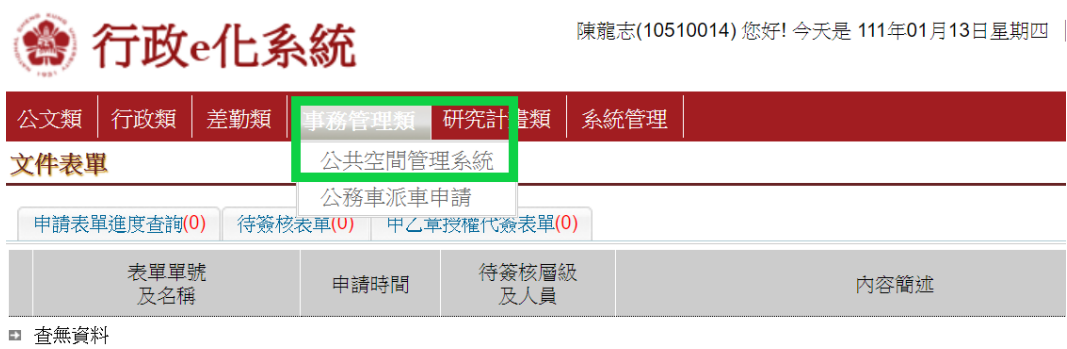

#### 步驟三:點選場地申請作業→短期學舍申請

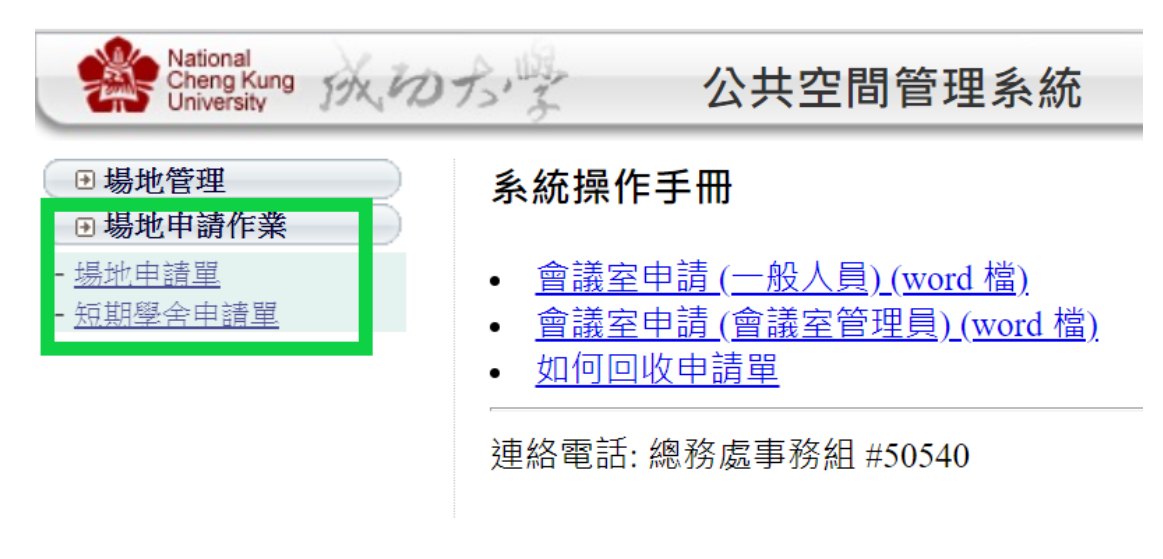

#### 步驟四:填妥短期學舍申請單及夾帶附件,點選確定送出

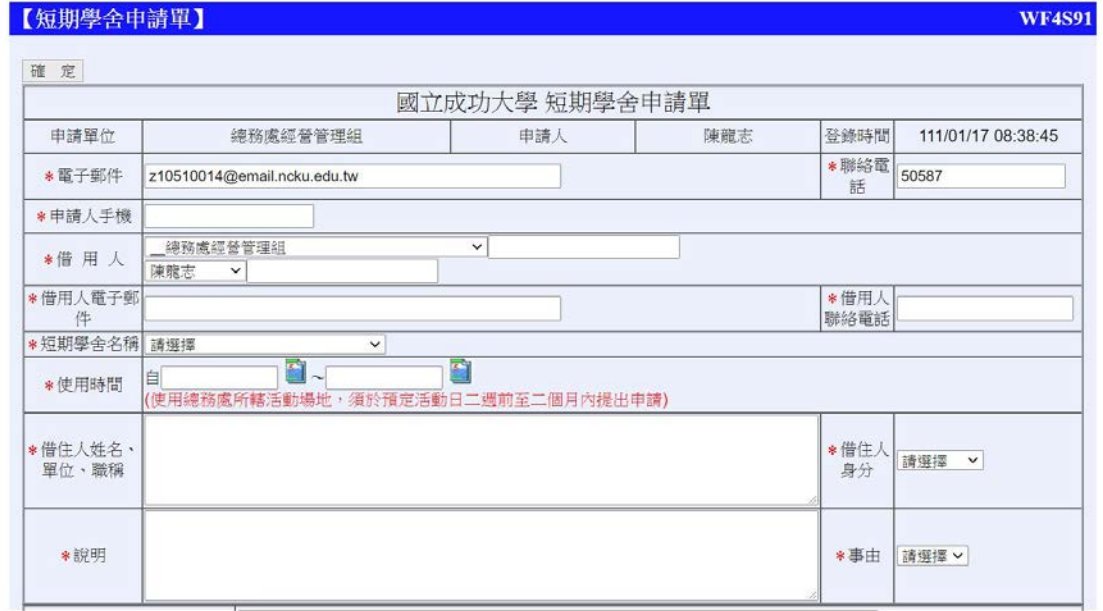

## 步驟五:短期學舍申請單流程

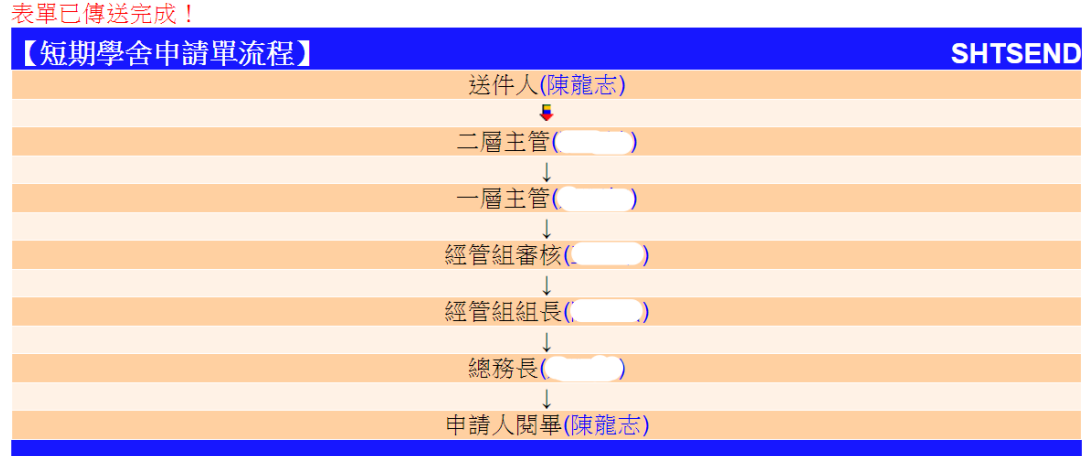

### 步驟六:總務長決行時,借用人 email 會收到申請完成的 mail 通知

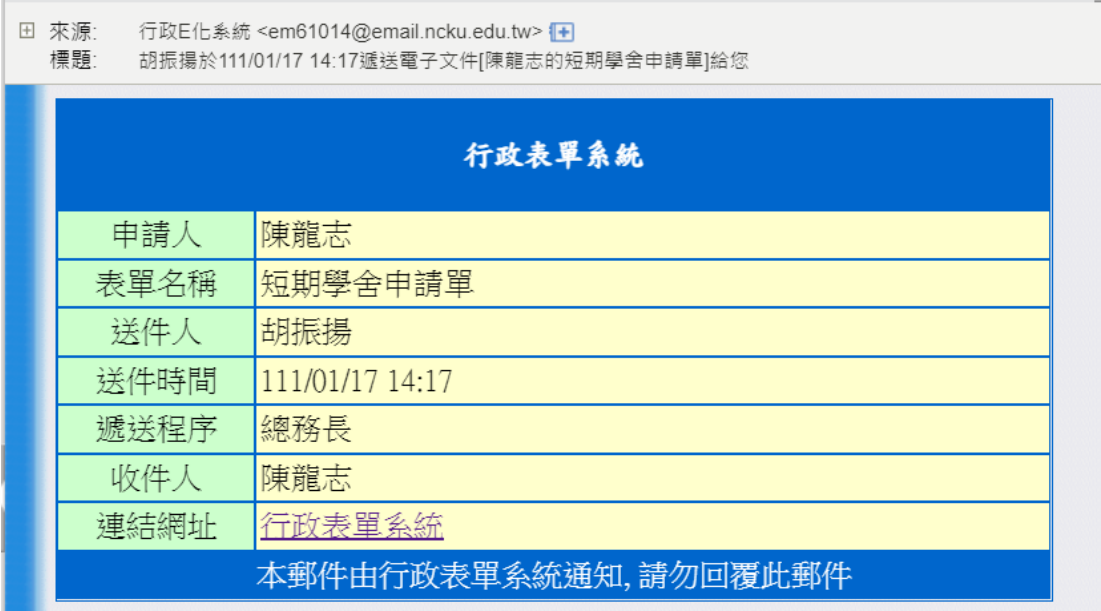